# **SKILLSFUTURE**

## **PAYMENT INSTRUCTIONS**

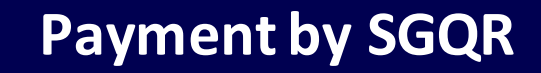

*(Payment has to reach ELITC before class commencement date)*

#### **Step 1**

Scan ELITC's QR using mobile banking app from any PayNow participating banks<sup>1</sup> to initiate a PayNow payment.

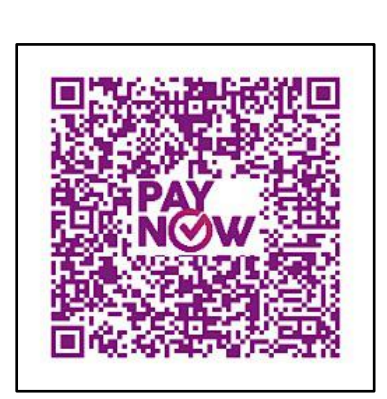

### **Step 2**

- Verify that payee name is "ELECTRONICS IND TRAINING CENTRE (UEN S87SS0027A)".
- Enter amount to pay.
- Key in your name and course code (for individuals)  $/$ invoice number (for company) as Reference No.
- Confirm and submit payment.

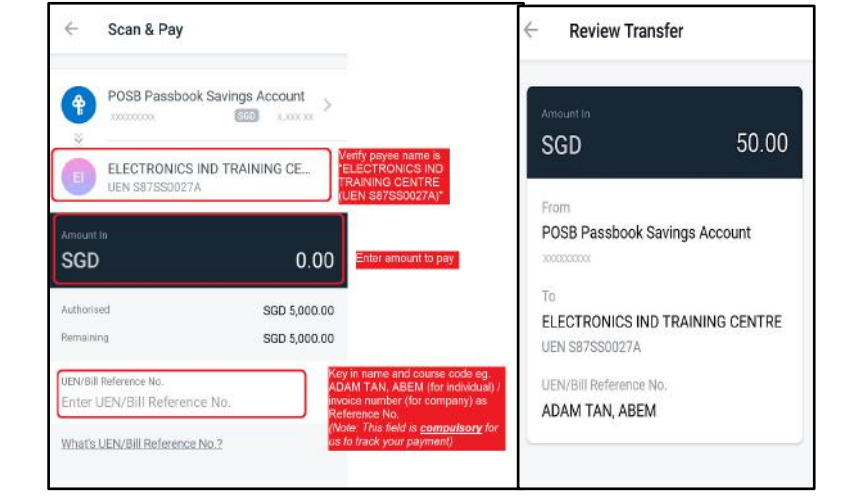

#### **Step 3**

Take a screenshot of the confirmation screen and submit to ELITC.

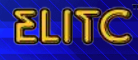